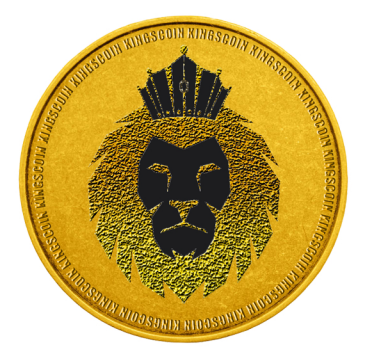

# KINGSCOIN Let us get you there.

With at KGS, we are not only offering a currency, but also a mean to use our currency as your travel mate in every destination you can think of. Like that, we offer our users an ultimate guarantee over their privacy. We use Proof of Stake rather than Proof of Work, as we are committed to the principles of decentralization, democracy, privacy and care for environment. These principles are the rationale behind our choice for Proof of Stake protocol. We also realize that master-nodes are of big importance to our currency, we therefore reward them generously. In the future, we will be committed to our belief and principles and we will be dedicated to relentlessly improve our product by making a priority that will be accepted in every hotel around the globe.

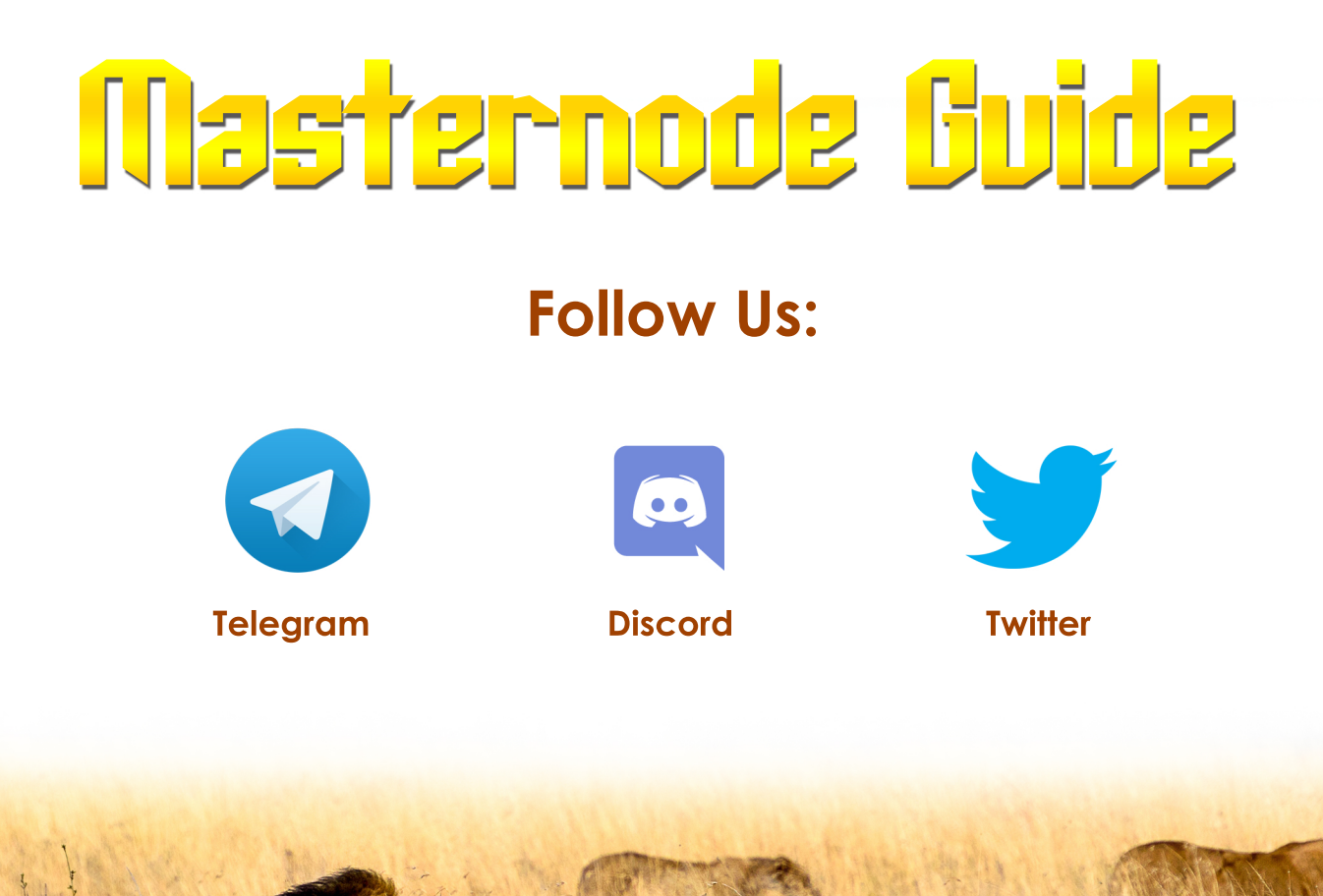

kingscoin.biz

# **System requirements-USEANUBUNTULINUX16.04VPSforbestresults**

**TheVPSyouplantoinstallyourmasternodeonneedstohaveatleast1GBofRAM and10GB offreediskspace.Wedonotrecommendusingserverswhodonotmeetthosecriteria,and yourmasternodewillnotbestable.Wealsorecommendyoudonotuseelasticcloudservices** like AWS or Google Cloud for your masternode - to use your node with such a service would require some networking knowledge and manual configuration.

# **Funding your Masternode**

- **• First,wewilldotheinitialcollateralTXandsendexactly20,000KGStooneofouraddresses.Tokeepthingssorted incasewesetupmoremasternodeswewilllabeltheaddressesweuse.**
	- **o Open your KGS wallet and switch to the "Receive" tab.**
	- **o Clickintothelabelfieldandcreatealabel,Iwilluse"MN1"**
	- **o Now click on "Request payment"**
	- **o The generated address will now be labelled as MN1 If you want to setup more masternodes just repeat the steps** so you end up with several addresses for the total number of nodes you wish to setup. Example: For 10 nodes **youwillneed10addresses,labelthem all.**
	- **o Once all addresses are created send 20,000 KGS each to them. Ensure that you send exactly 20,000 KGS** and do it in a single transaction. You can double check where the coins are coming from by checking it via coin control usually, that's not an issue.
- As soon as all 20K transactions are done, we will wait for 15 confirmations. You can check this in your wallet or use the explorer. It should take around 30 minutes if all transaction have 15 confirmations

# **Installation & Setting up your Server**

**Generate your Masternode Private Key** 

In your wallet, open Tools -> Debug console and run the following command to get your masternode key:

**masternodegenkey**

Please note: If you plan to set up more than one masternode, you need to create a key with the above command for each one. **Run this command to get your output information:** 

masternode outputs

Copy both the key and output information to a text file.

Close your wallet and open the kingscoin Appdata folder. Its location depends on your OS.

- **• Windows:PressWindows+Randwrite%appdata%-there,openthefolderkingscoin.**
- **•• macOS: Press Command+Space to open Spotlight, write ~/Library/Application Support/kingscoin and press Enter.**
- **• Linux:Open~/.kingscoin/**

In your appdata folder, open masternode.conf with a text editor and add a new line in this format to the bottom of the file: masternodename ipaddress:1777 genkey collateralTxID outputID

#### **An example would be**

**mn1127.0.0.2:177793HaYBVUCYjEMeeH1Y4sBGLALQZE1Yc1K64xiqgX37tGBDQL8Xg2bcd3c84c84f87eaa86e4e56834c92927a07f9e18718810b92e0d0324456a67c0**

masternodename is a name you choose, ipaddress is the public IP of your VPS, masternodeprivatekey is the output from masternode genkey, and collateralTxID & outputID come from masternode outputs. Please note that masternodename must not contain any spaces, and should not contain any special characters. **Restart and unlock your wallet.** 

**kingscoin.biz**

SSH (Putty on Windows, Terminal.app on macOS) to your VPS, login as root (Please note: It's normal that you don't see your password after typing or pasting it) and run the following command<sup>1</sup>

bash < ( curl https://raw.githubusercontent.com/kingscrypto/KINGS-COIN-MN-Install/master/install.sh )

When the script asks, confirm your VPS IP Address and paste your masternode key (You can copy your key and paste into the VPS if connected with Putty by right clicking) The installer will then present you with a few options.

PLEASE NOTE: Do not choose the advanced installation option unless you have experience with Linux and know what you are doing - if you do and something goes wrong, the kingscoin team CANNOT help you, and you will have to restart the installation.

### Follow the instructions on screen.

After the basic installation is done, the wallet will sync. You will see the following message: Your masternode is syncing. Please wait for this process to finish. This can take up to a few hours. Do not close this window. Once you see "Masternode setup completed." on screen, you are done.

## To check your masternode status on your VPS, navigate to /usr/local/bin (this is where the script moves files)

cd/usr/local/bin ./kinascoin-cli masternode status

## For Windows setups, use this config in your masternode.conf or kingscoin.conf (depending on if you are using a **VPS or local wallet)**

rpcuser=<RANDOMUSERNAME> rpcpassword=<RANDOMPASSWORD> rpcallowip=127.0.0.1  $listen=1$  $server=1$  $d$ aemon= $1$ logtimestamps=1 maxconnections=256 externalip=<IPADDRESS> masternodeaddr=<IPADDRESS>:1777 masternodeprivkey=<MASTERNODE GENKEY>  $master node = 1$ 

## Non-interactive installation

You can use the installer in a non-interactive mode by using command line arguments - for example, if you want to automate the installation. This requires that you download the installer and run it locally. Here are the arguments you can pass to install sh:

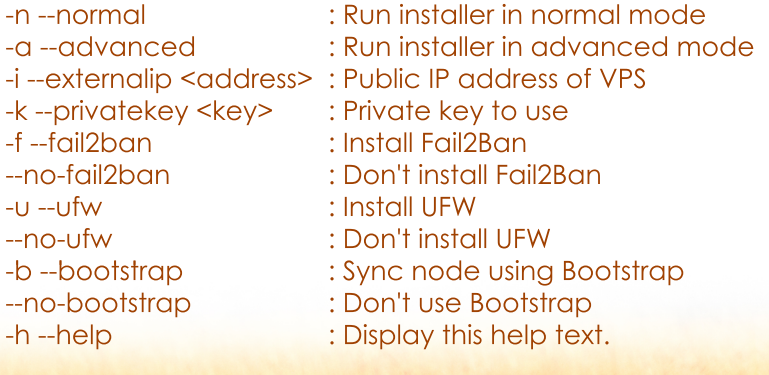

kingscoin.biz